## Come usare Arduino per pilotare strip led RGB

La tecnologia led si è ormai evoluta ed inizia ad essere presente in modo pronunciato in molti ambienti, dalla casa agli uffici fino ad arrivare all'illuminazione pubblica. I vantaggi in termini di risparmio energetico sono enormi e la qualità della luce emessa sta raggiungendo un comfort visivo soddisfacente.

Anche nell'arredamento troviamo soluzioni carine che vanno dalla lampada da salotto multicolore alle luci di cortesia nei piani cottura oppure alle barre led impermeabili poste nel box doccia.

Vista la nostra passione per l'auto-costruzione possiamo realizzare un dispositivo basato su Arduino per pilotare una barra led RGB. Per questo tutorial ho usato una Arduino Leonardo e uno spezzone di 10 cm di una strip led RGB da un metro. Questo modello viene alimentato a 12Vdc e un modulo assorbe, con tutti i led accesi circa 55mA. (quindi un metro assorbe circa 550mA).

Un elemento RGB è composto da 3 LED distinti (Rosso, Verde, Blu) disposti in modo da poter interagire tra loro per formare diversi colori complementari.

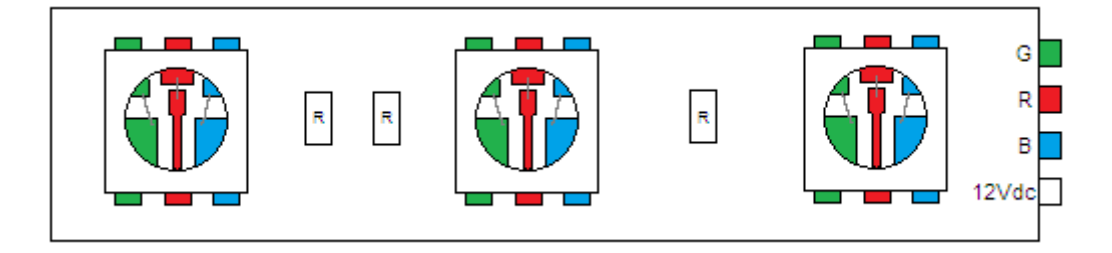

Il modo più semplice per accendere i led è di collegare uno dei pin (B,R,G) verso massa; non è necessario utilizzare delle resistenze per limitare la corrente.

Vediamo ora come usare Arduino per accendere e spegnere singolarmente i vari led. Il circuito da realizzare è il seguente e si basa su tre transistor PNP tipo BC337.

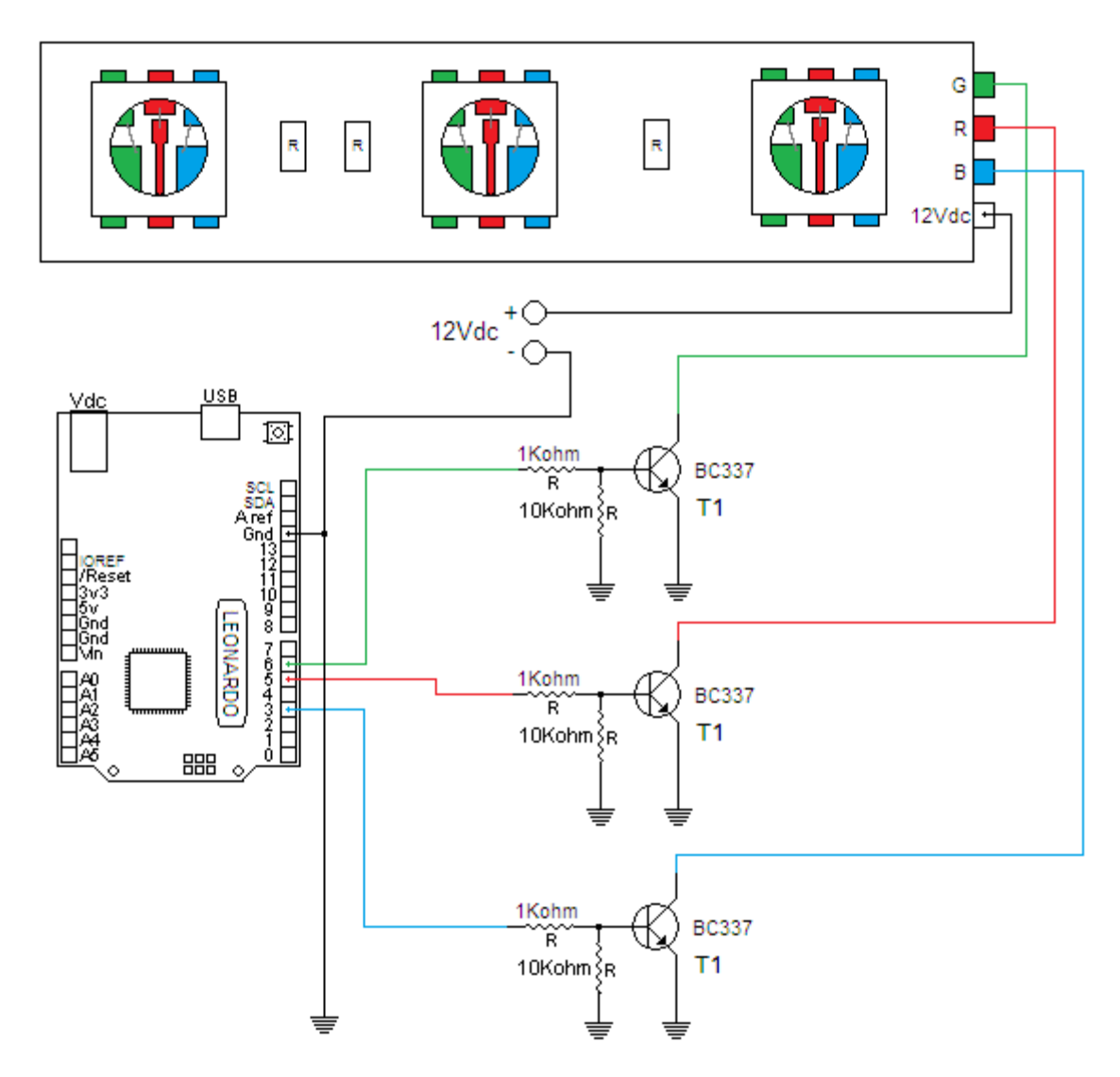

Le basi dei tre transistors sono collegate ai pin 3, 5 e 6 non a caso poiché su questi pin è disponibile anche il segnale PWM che utilizzeremo per andare a pilotare i led RGB in modo migliore.

## Codice di esempio:

```
01
02
03
04
05
06
07
08
09
10
}
11
12
13
14
15
16
17
18
   void setup()
   {
     //led Rosso
     pinMode(5, OUTPUT);
     //led verde
     pinMode(6, OUTPUT);
     //led blu
     pinMode(3, OUTPUT);
     //init seriale
     Serial.begin(9600);
   void loop() {
     //se arrivano dati...
     if (Serial.available())
     {
       //leggi il carattere in arrivo
       byte data = Serial.read();
       if(data == 'q') //accende il led blu
         digitalWrite(3, HIGH);
```

```
19
20
21
22
23
24
25
26
27
28
29
30
}
31
32
33
34
35
36
       else if (data == 'w') //spegne il led blu
         digitalWrite(3, LOW);
       if(data == 'a') // accende il led verde
         digitalWrite(5, HIGH);
       else if (data == 's') //spegne il led verde
         digitalWrite(5, LOW);
       if(data == 'z') //accende il led rosso
         digitalWrite(6, HIGH);
       else if (data == 'x') //spegne il led rosso
         digitalWrite(6, LOW);
     }
```
Il codice precedente permette di accendere o spegnere i led inviando tramite serial monitor i caratteri corrispondenti.

Per un maggior controllo dei led RGB possiamo utilizzare il segnale PWM. In questo modo abbiamo la possibilità di creare dissolvenze per creare combinazioni di colori visivamente più interessanti.

Ad esempio il codice seguente permette di accendere e spegnere il led BLU in modo graduale tramite una dissolvenza

Codice di esempio:

```
01
02
03
void setup()
04<sup>{</sup>
05
06
07
08
09
10
11
12
}
13
14
void loop()
\frac{1}{15} {
16
17
18
19
20
21
//diminuisci il duty cycle da 100% a 0%
22
23
24
25
26
}27
28
     //led Rosso
    pinMode(5, OUTPUT);
    //led verde
     pinMode(6, OUTPUT);
     //led blu
     pinMode(3, OUTPUT);
     //init seriale
     Serial.begin(9600);
     //Aumenta il duty cycle da 100% a 0%
     for(byte sfuma = 0; sfuma < 255; sfuma++)
     {
       analogWrite(3, sfuma);
       delay(40);
     }
   for(byte sfuma = 255; sfuma > 0; sfuma--)
    {
      analogWrite(3, sfuma);
      delay(40);
    }
```
29

Se volessi miscelare i colori potrei scrivere qualcosa del genere

```
Codice di esempio:
01
02
03
04
void setup()
05^{+1}06
07
08
09
10
11
12
13
}
14
15
void loop()
16^{6}17
18
19
20
21
22
23
24
25
26
27
28
29
30
31
32
33
34
}
35
36
37
     //led Rosso
     pinMode(5, OUTPUT);
     //led verde
     pinMode(6, OUTPUT);
     //led blu
     pinMode(3, OUTPUT);
     //init seriale
     Serial.begin(9600);
     //accendo il led rosso
     digitalWrite(6, HIGH);
     //Aumenta il duty cycle da 100% a 0%
     for(byte sfuma = 0; sfuma < 255; sfuma++)
     {
       analogWrite(3, sfuma);
       delay(40);
     }
     //spengo il rosso
     digitalWrite(6, LOW);
     //accendo il verde
   digitalWrite(5, HIGH);
     //diminuisci il duty cycle da 100% a 0%
     for(byte sfuma = 255; sfuma > 0; sfuma --)
     {
       analogWrite(3, sfuma);
       delay(40);
     }
```
Le combinazioni che possiamo creare sono innumerevoli, potete provare a sperimentare creando effetti luminosi che possono abbellire i vostri ambienti.